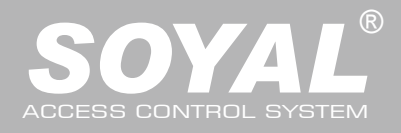

 $WG$  Exit Switch  $8$  Purple Negative Trigger Input

### AR-881EF/AR-881EV

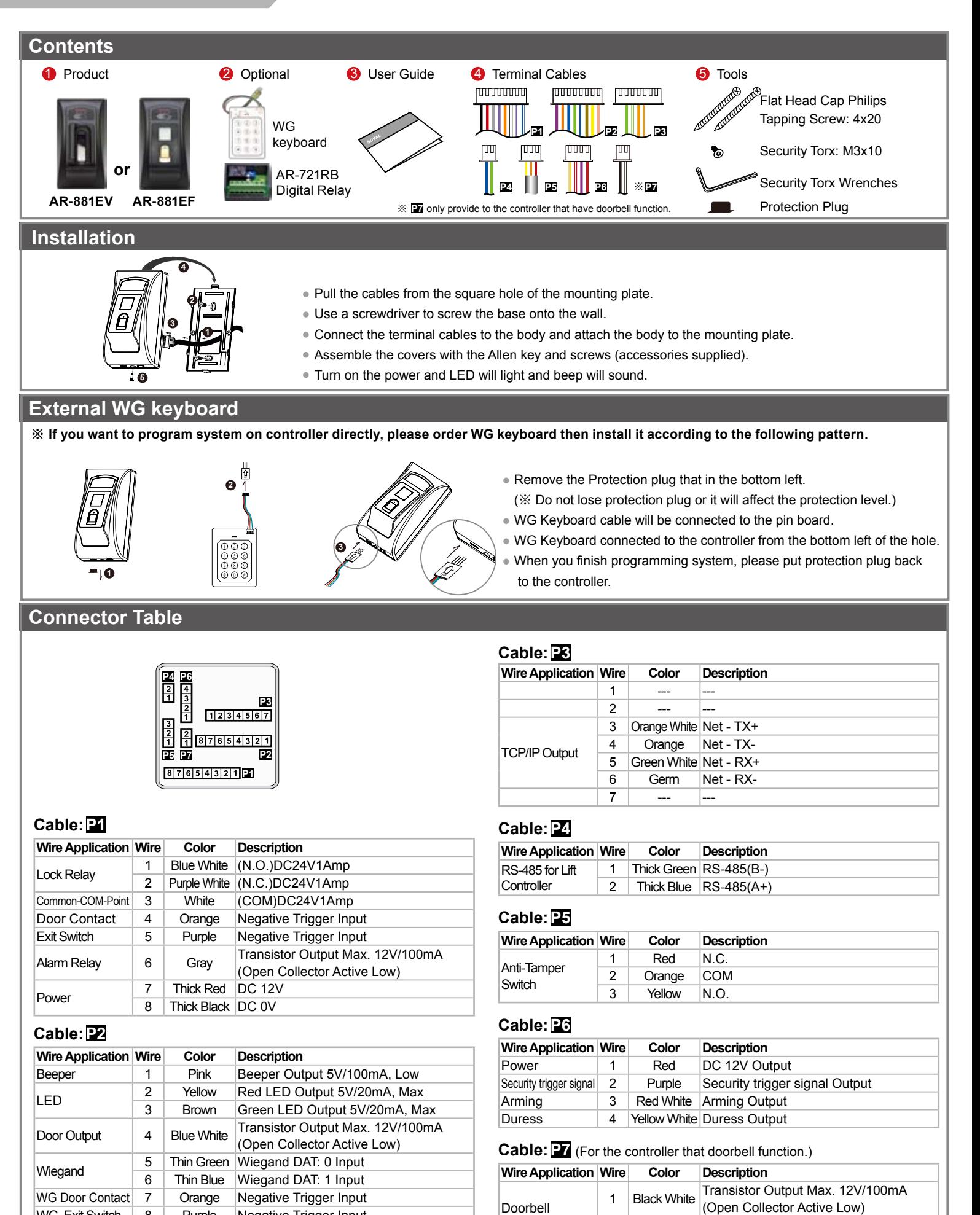

2 | Black GND

Fingerprint & Finger Vein

FC CE MA SOR

V111213

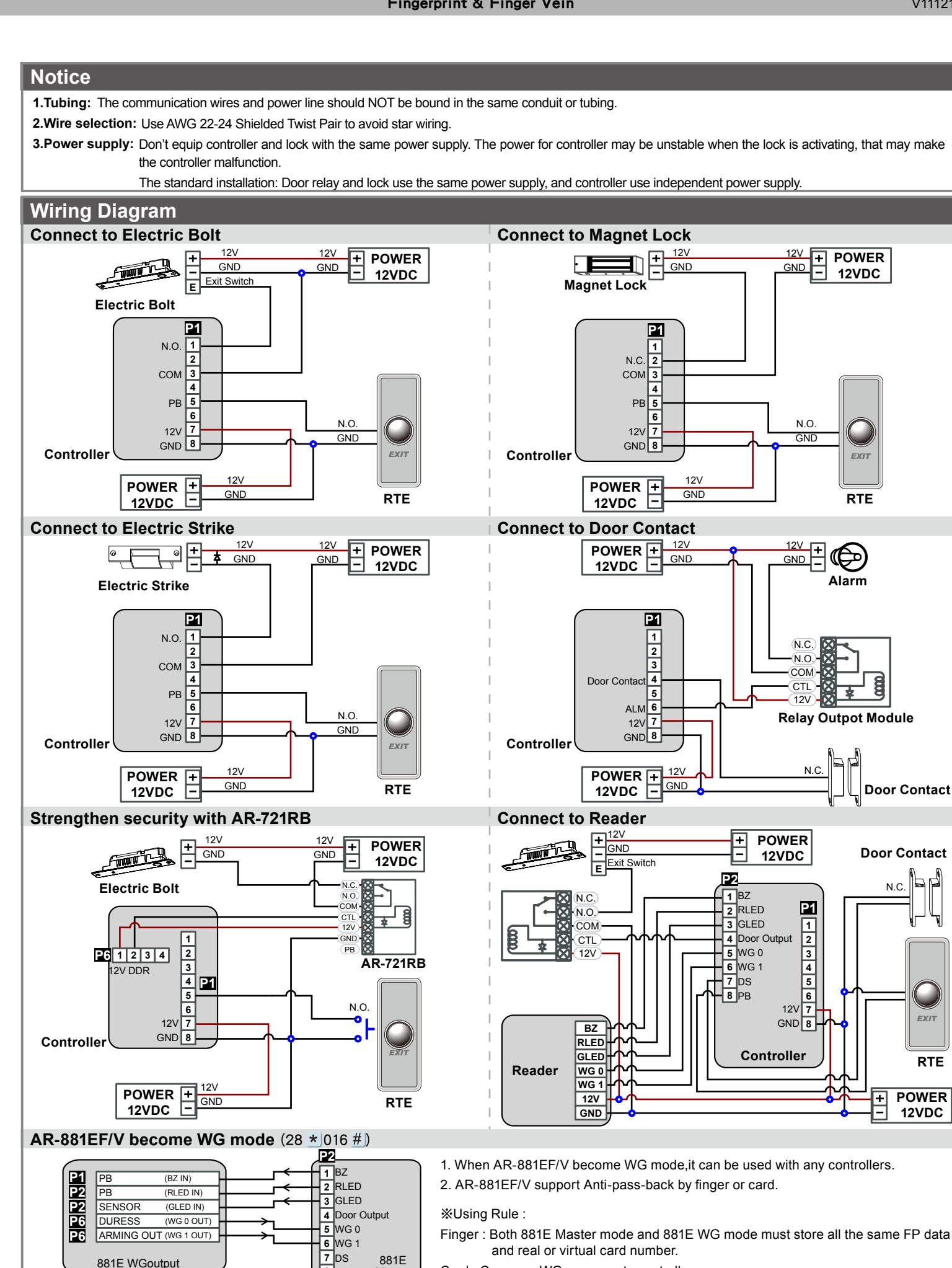

Card : Can pass WG message to controller.

PB **8**

**Master** 

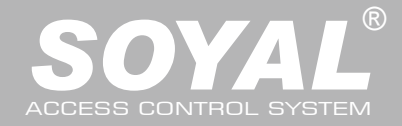

#### AR-881EF/AR-881EV

#### **Adding and Deleting Tag Add Single Tag or Random tags** Input  $\star$  123456 # | (or Master Code)  $\rightarrow$  19  $\star$  UUUUU  $\star$  | 00001 # |  $\rightarrow$  Present the tag(s) with Controller (single tag or random numbered cards one by one)  $\rightarrow$  Done [e.g.] 2 readom cards with user addresses No. 100 and No. 101: Access programming mode  $\rightarrow 19 \star |00100 \star |00001 \# | \rightarrow$  Present the tags one by one  $\rightarrow$  Done **Add the Sequential tags** Input  $\star$  123456 # (or Master Code)  $\rightarrow$  19  $\star$  UUUUU  $\star$  QQQQQ #  $\rightarrow$  Present the tags (Present the tag with the lowest number first.)  $\rightarrow$  OK [e.g.] User Address NO.101 to NO.120 have 20 pcs of sequential tags:(62312~62332): Access programming mode  $\rightarrow 19 \star 00101 \star 00120 \#$   $\rightarrow$  Close Tag into RF Area(only use the tag NO.62312)  $\rightarrow$  OK **Delete a Single Tag** Input  $\star$  123456 # (or Master Code)  $\rightarrow$  10  $\star$  SSSSS 9 EEEEE **Tag Information** [e.g.] Delete User Address: 00058 Access programming mode  $\rightarrow$  10  $\star$  00058 9 00058 ∕∼ **Delete a batch of Tags** 0000848795 000012:62362 CARD CODE | 0000848795 00012:62362+ CARD CODE Input  $\star$  123456 # (or Master Code)  $\rightarrow$  10  $\star$  SSSSS 9 EEEEE [e.g.] Delete User Address: 00101~00245 SITE CODE SITE CODE Access programming mode  $\rightarrow$  10  $\star$  00101 9 00245 **Delete All Tags** Input  $\star$  123456 # (or Master Code)  $\rightarrow$  29  $\star$  29  $\star$  # **Programming A. Entering and Exiting Programming Mode Entering** Input  $\star$  123456 # or  $\star$  PPPPPP # [e.g.] The Default Value= 123456, if already changed the Master Code= 876112, input  $*$  876112  $\#$   $\rightarrow$  Access programming mode **Exiting** Input  $\star$  # **Changing the Master Code** Access programming mode  $\rightarrow$  09 \* PPPPPPRRRRRR # [Input the 6-digit new master code twice.] [e.g.] If want to changing the Master Code= 876112, input  $\star$  123456 #  $\rightarrow$  09  $\star$  876112876112 # **B. Changing the Node ID of Reader** Access programming mode  $\rightarrow$  00  $\star$  NNN  $\star$  MMM  $\star$  AAA # [NNN= Node ID: 000~254; MMM=AR-881EF/EV Door NO.:1~255; AAA=WG Reader Door NO.:1~255 **C. Anti-pass-back** Usually, anti-pass-back is commonly applied to parking areas in order to prevent from multi-entry with one card at a time, or somewhere wants to monitor not only the access but also exit condition. **Enable device** Access programming mode → 20 \* |U \* |DDD #| U= Enable target unit(0=AR-881EF/EV,1=Reader) [Please refer to function default value for details.] [e.g.] If the **AR-881EF/EV** set to **exit reader**, **WG Reader** set to **access reader**. Access programming mode  $\rightarrow$  20  $\star$  |0  $\star$  |128  $\sharp$  |  $\rightarrow$  20  $\star$  |1  $\star$  |192  $\sharp$  | [Please refer to function default value for details.] **Enable card user** Access programming mode  $\rightarrow$  26  $\star$  SSSSS  $\star$  EEEEE  $\star$  |P #| SSSSS= starting user address; EEEEE= ending user address [P=0 Enable/ P=1 Disable/ P=2 Reset] [e.g.] User address from 00152 to 00684 enable the anti-pass-back function:  $26 \times 00152 \times 00684 \times 01$  # **D. Auto Open Zone**Door will keep opening after first man flashing card. When the reader is stand-alone, supporting only 16 sets of auto-open zone by device setting. Auto-open zone can extend up to unlimited sets by Networking. **Enable/Disable auto open zone** Access programming mode  $\rightarrow 20 \star |U \star |DDD \#|$  U= Enable target unit(0=AR-881EF/EV,1=Reader) [Please refer to function default value for details.] [e.g.] If the **AR-AR-881EF/EV** set to **Enable aut open zone**. Access programming mode  $\rightarrow 20 \times 0 \times 004$  # [Please refer to function default value for details.] **Enable/Disable auto open door without presenting card** Access programming mode  $\rightarrow$  24  $\star$  U  $\star$  DDD # U= Enable target unit(0=AR-881EF/EV,1=Reader) [Please refer to function default value for details.] [e.g.] If the **WG Reader** set to **Enable aut open door without presenting card**. Access programming mode  $\rightarrow$  24  $\star$  |1  $\star$  |128 # | [Please refer to function default value for details.] **Setting up access time** Access programming mode  $\rightarrow$  08 \* MW \* NN \* HHMMhhmm \* 7123456H # [M=AR-881EF/EV; W=Reader(0=disable,1=enable); NN: 16 sets of auto-open zone (NN=00~15); HHMMhhmm=Starting time to ending time; 7123456H= 7 days of week + Holiday (F= 0: disable; 1: enable)] [e.g.] AR-881EF/EV (**without WG reader**), to set second time zone which could be passed only at 9:30am to 4:20pm on Mon, Wed and Fri. Access programming mode  $\rightarrow$  08  $\star$  10  $\star$  02  $\star$  09301620  $\star$  01010100  $\sharp$   $\rightarrow$  setting is completed

Fingerprint & Finger Vein

FC CE MA SOR

V111213

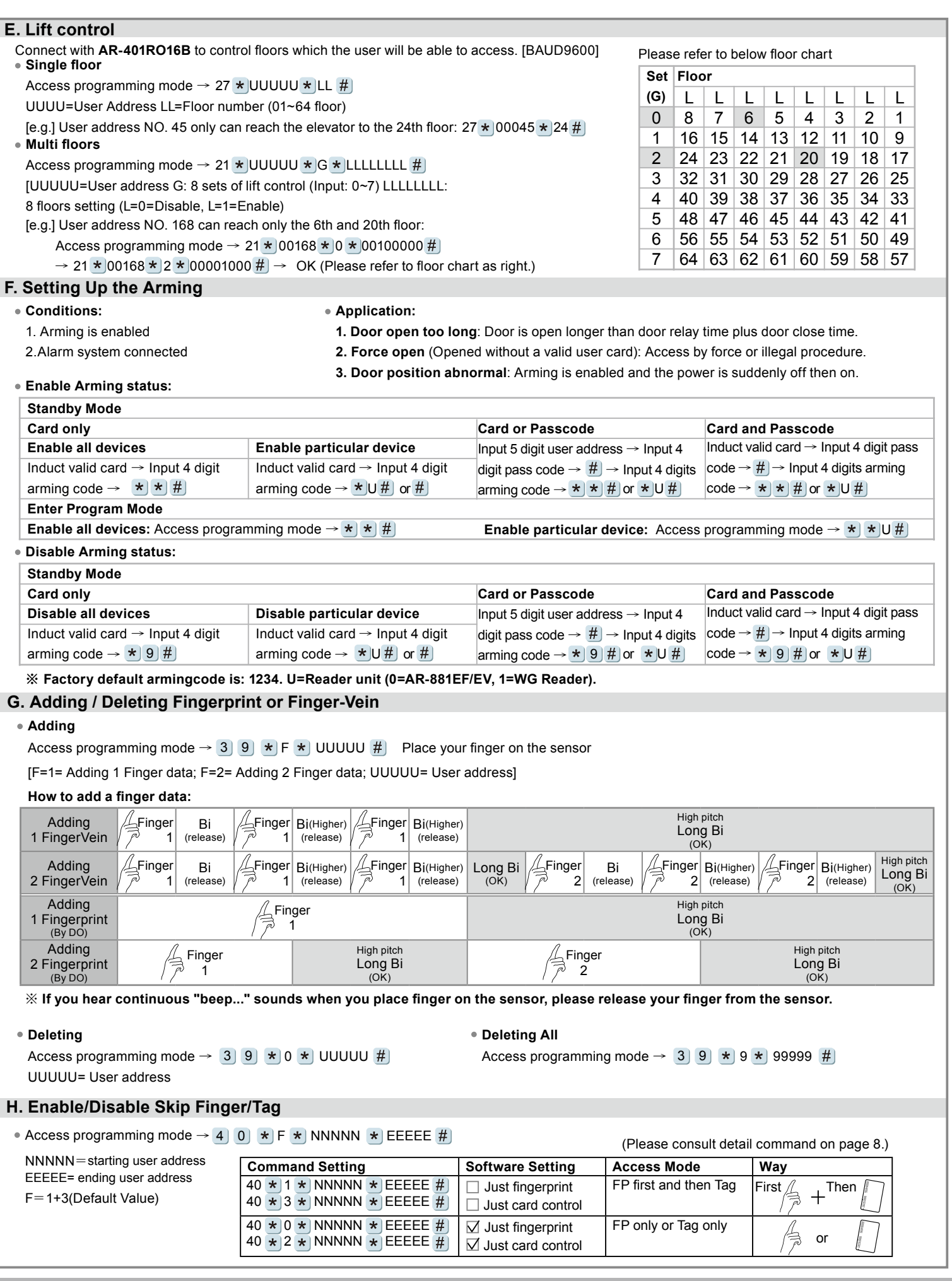

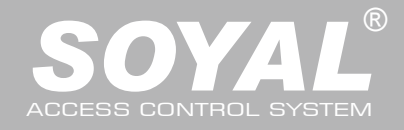

The top of the unit

### AR-881EF/AR-881EV

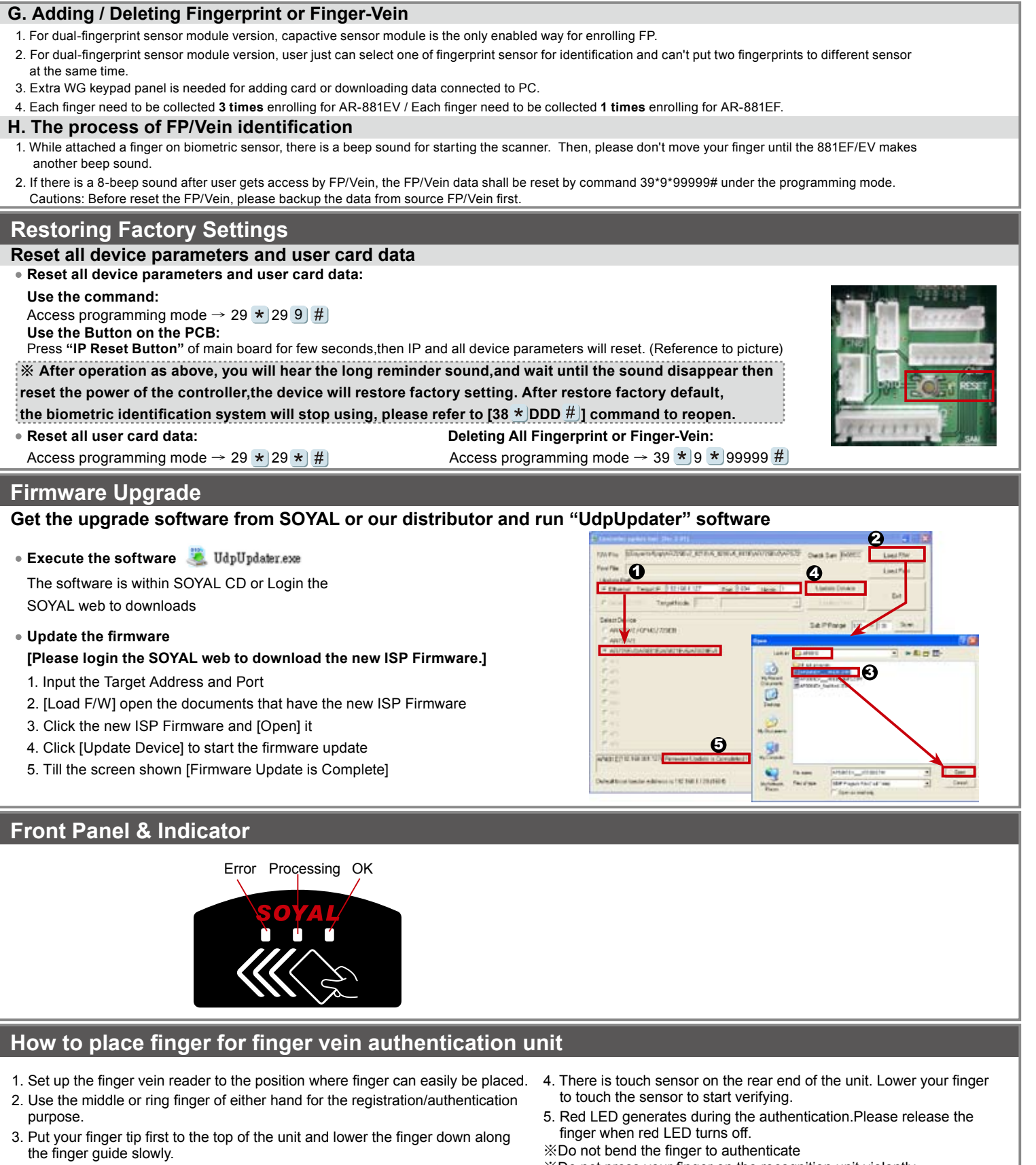

Use the middle or ring finger

(suggestion)

※Do not press your finger on the recognition unit violently.

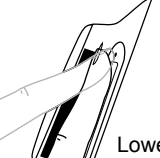

Lower the finger down along the finger guide slowly.Release the finger when red LED turns off.

Fingerprint & Finger Vein

FC CE MA SOR

V111213

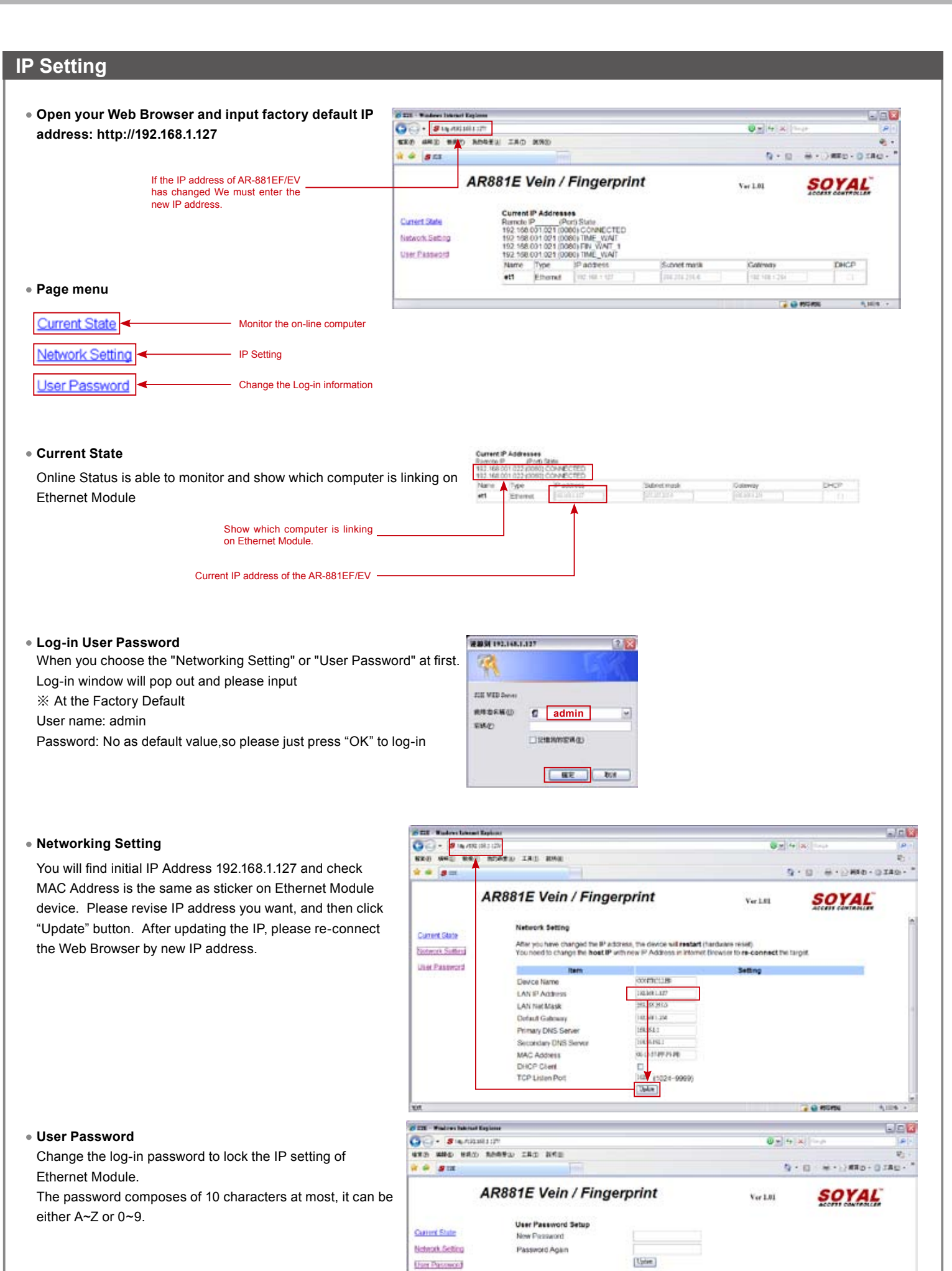

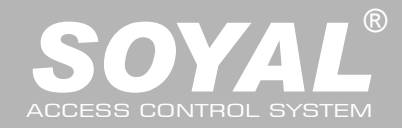

### AR-881EF/AR-881EV

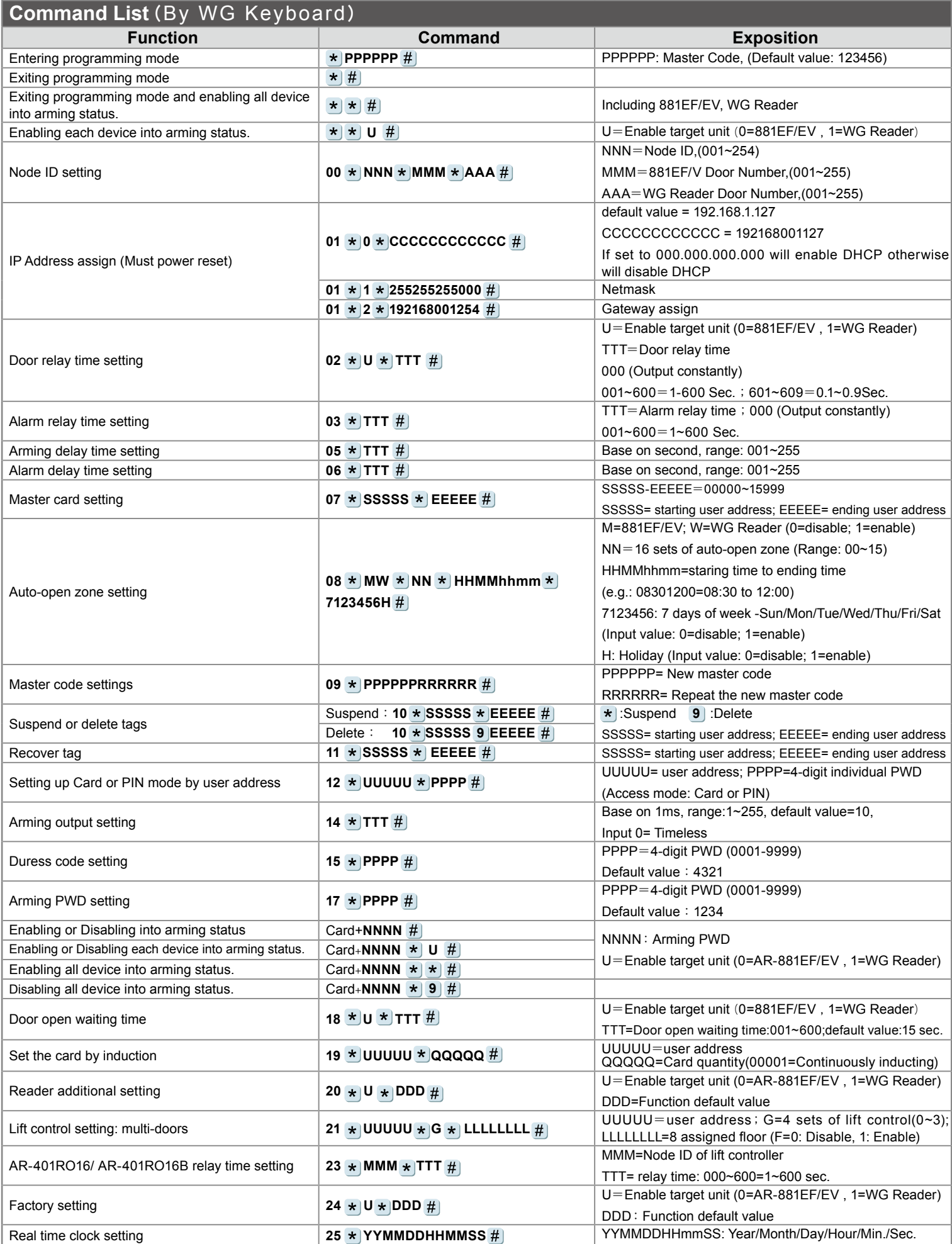

Fingerprint & Finger Vein

FC CE ME SOR

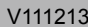

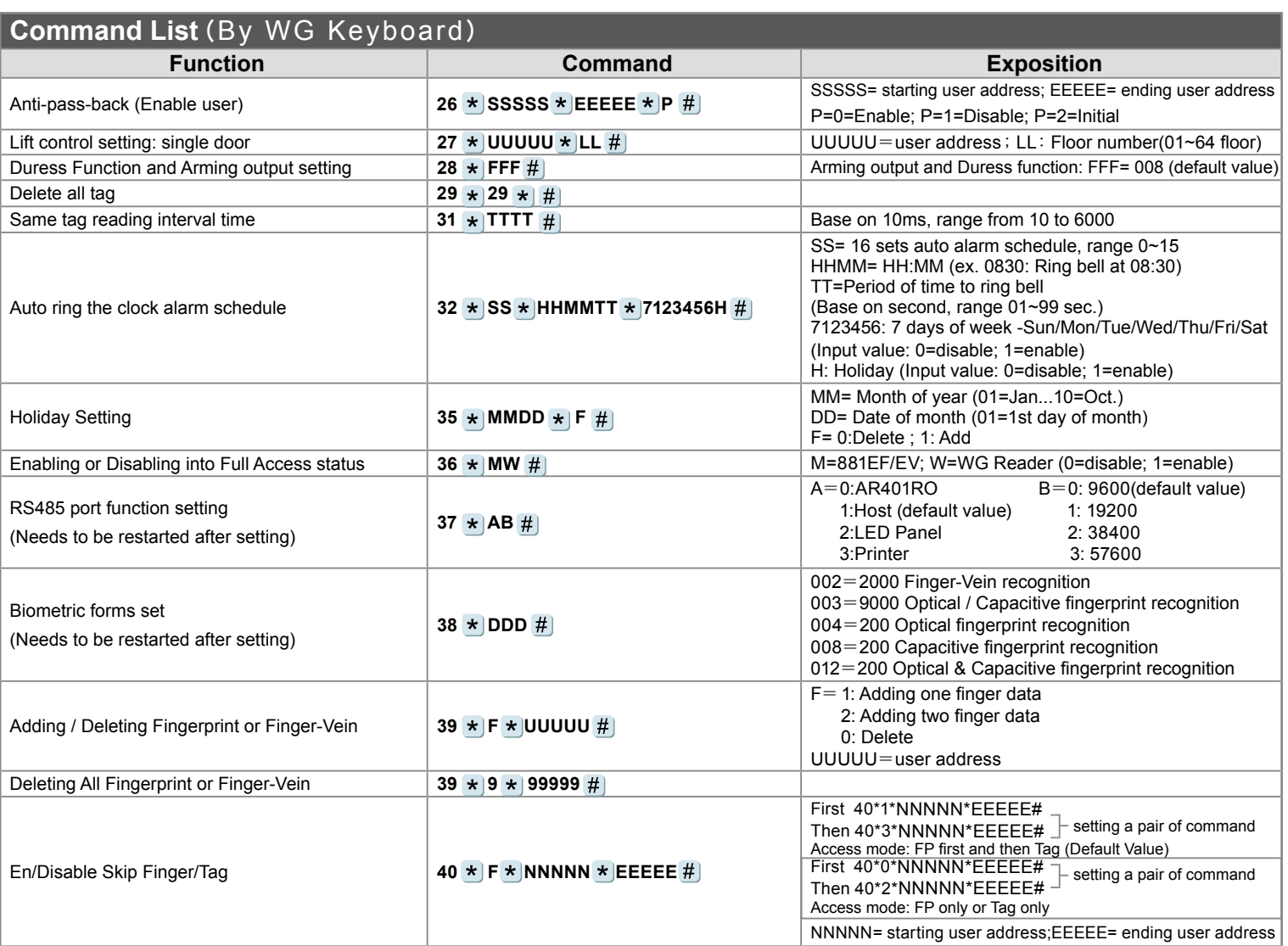

#### **Function Default Value**

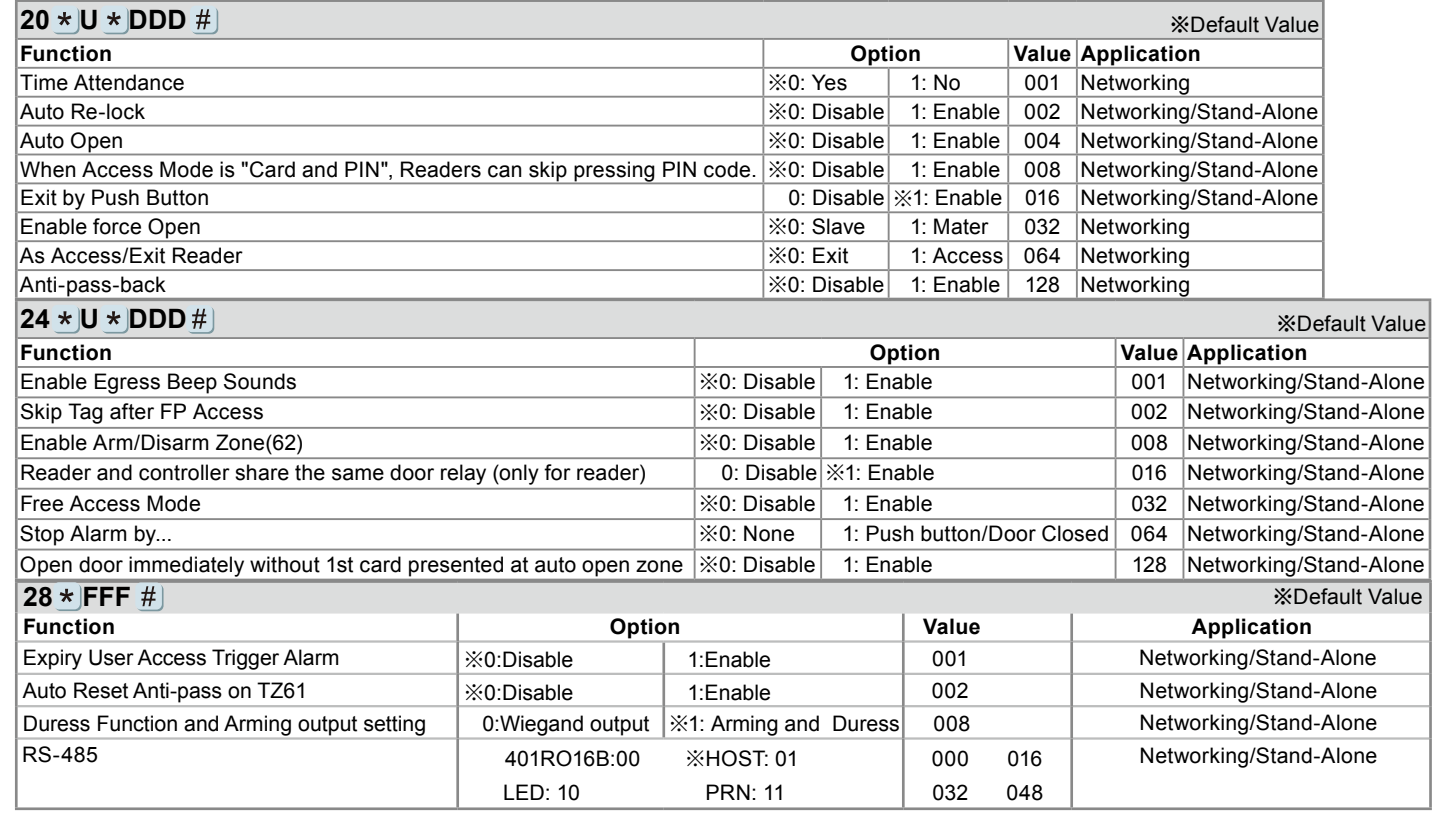